### **BUILDING TECH**

The tech is your resource for **ALL** technology problems including broken cases, keyboards, and screens.

- They are here most mornings.
- If the tech is gone, put in a tech ticket.<br>**YOU CAN FIND THE<br>BUILDING TECH IN**

**.**

#### **HARD RESTART**

and the **Down Volume** button until you see the white Windows icon appear.

- It takes a long time about 15 seconds.
- Don't let up until the Windows icon appears.
- Don't be fooled by other things that pop up on the screen. Wait for the Windows icon. Seriously.
- If your fingers don't hurt, you're not doing it right.

# **DEVICE TROUBLESHOOTING**

#### **TECH TICKET**

Remember All tech issues go through Technology.

- Use the icon on your desktop if possible.
- Use QR code if you can't.

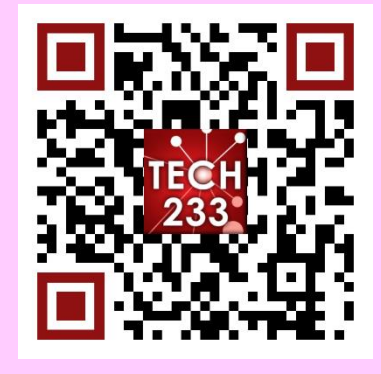

### **HARD RESTART**

Hold down the **Power button** fixes almost all issues

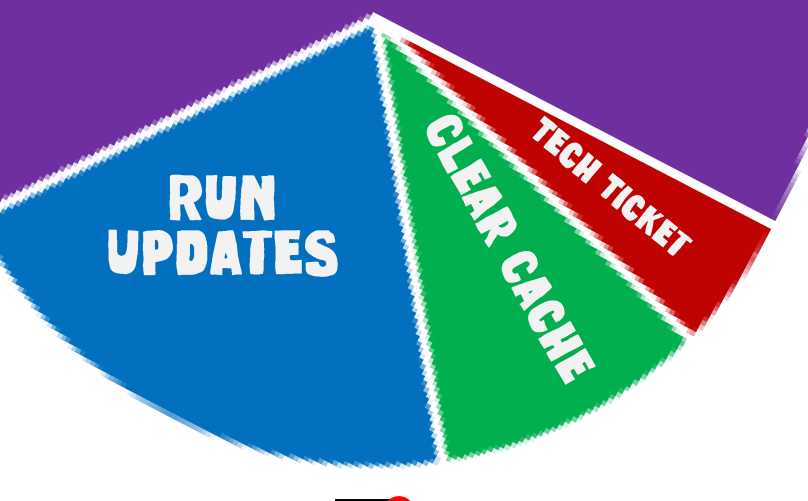

#### **CLEAR CHROME CACHE**

This especially helps with websites you run through Chrome, such as your Science and Math sites.

- In Chrome, click on the three dots.
- Choose More Tools > Clear Browsing Data.
- Choose Clear Data.

## **RUN UPDATES**

If you have an orange or red dot next to your Windows icon, then run the update!

• Click on the Windows icon > Power button > Update and Restart.